# How to connect two IPPBX with SIP Trunk

#### 1. Build one peer trunk on IPPBX A

Trunks-->Add a Trunk (choose protocol SIP)
Then configure it as the picture shows below

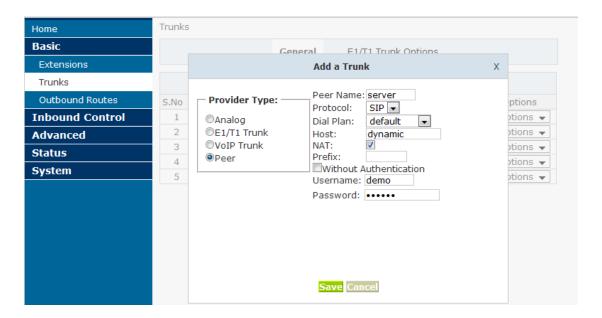

If it's a remotely connection you have to do the following setups
 You have to setup port forwarding for port 5060, 10001-10200, 9999 on your router for the IPPBX A (server end).

And then enable NAT support:

Please fill in External ip and External Host with your public IP address and fill in your local network address/net mask in the Local Network Address blank.

If you don't have a static public IP address you have to use DDNS feature, and the domain illustrated in the screenshot zycoo.no-ip.org is our domain, you can subscribe one for yourself on <a href="https://www.no-ip.com">www.no-ip.com</a>.

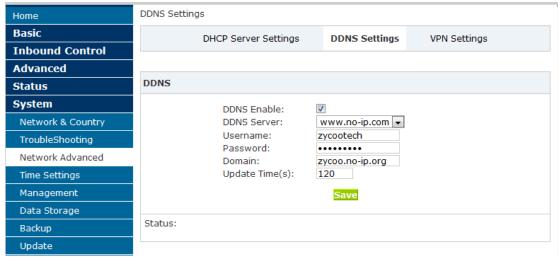

#### **DDNS** Configuration

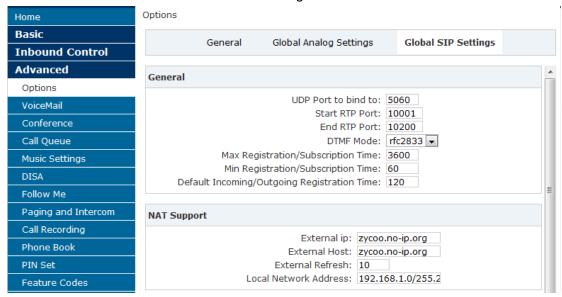

NAT Support

## 2. Then configure outbound route on A

Outbound Routes-->Add a Dial Rule

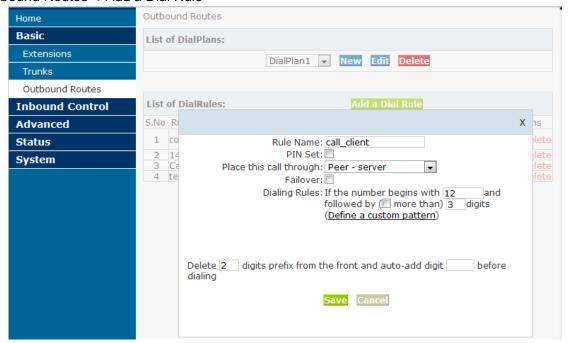

#### 3. Build one voip trunk on IPPBX B

Trunks-->Add a Trunk

Fill in the IP address of IPPBX A in the Host blank

Username and Password please fill in with what you had defined on IPPBX A

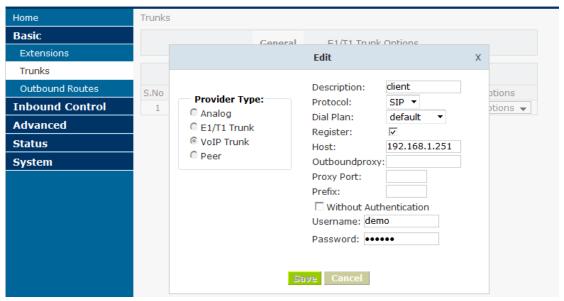

(If it's a remote registration please fill in the public IP address or domain in the Host blank)

## 4. Configure outbound routes on B

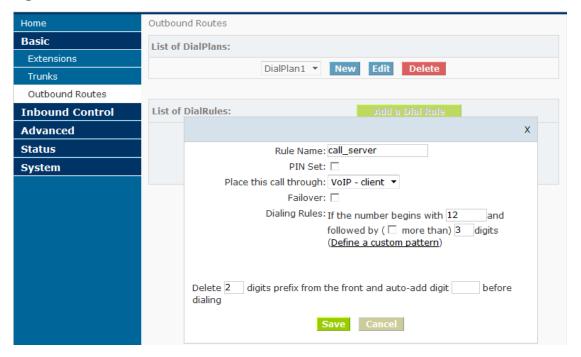

Then IPPBX A and B can call each other.

E.g.: one extension on IPPBX A is 801, and other extension on IPPBX B is 601, then 601 calls 12801, and it will ring, 801 calls 12601 and it will ring too.